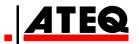

# **ATEQ VT46**

**Version JA2-04** 

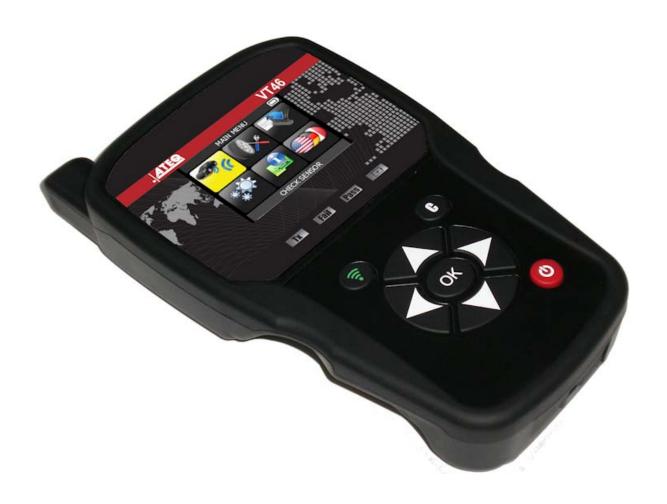

ateq.com

Reference: UM-36500A-U

# **REVISION OF THE ATEQ VT46 GUIDE**

Due to continuing improvements, the information contained in this user manual, the features and design of this device are subject to be changed without prior notice.

| Edition/<br>Revision | Reference   | <u>Date</u><br>(week/year) | Chapters updated |
|----------------------|-------------|----------------------------|------------------|
| First edition        | UM-36500A-U | 41/2016                    |                  |
|                      |             |                            |                  |
|                      |             |                            |                  |
|                      |             |                            |                  |
|                      |             |                            |                  |

# **TABLE OF CONTENTS**

| User Guide                                                                                                    | 2                |
|----------------------------------------------------------------------------------------------------|------------------|
| ATEQ VT46 TPMS TOOL                                                                                                    | .2               |
| 1. SPECIFICATIONS 2. IMPORTANT SAFETY INSTRUCTIONS 3. CAUTION 4. VT46 OVERVIEW 5. FUNCTION KEYS 6. POWER ON 7. OPERATING INSTRUCTIONS | 3<br>4<br>5<br>6 |
| VT46 USAGE                                                                                                    | .9               |
| 1. CHECK SENSOR                                                                                                    | 12               |
| SETTINGS1                                                                                                    | 19               |
| 1. ENTER SETTINGS MENU                                                                                                    | 19               |
| ABOUT2                                                                                                    | 23               |
| 1. ENTER THE ABOUT MENU                                                                                                    | 23               |
| LANGUAGE2                                                                                                    | 24               |
| 1. ENTER LANGUAGE MENU                                                                                                    | 24               |
| MISCELLANEOUS2                                                                                                    | 25               |
| 1. CHARGE                                                                                                    | 26               |
| 4. LIMITED HARDWARE WARRANTY                                                                                                    | 28               |
| 5. SAFETY BATTERY AND CHARGE INFORMATION                                                                                              |                  |
| 6. FCC STATEMENTS                                                                                                    |                  |
|                                                                                                    |                  |
| Index                                                                                                    | 32               |

# **User Guide**

# **ATEQ VT46 TPMS TOOL**

# 1. SPECIFICATIONS

| Battery Type:            | Rechargeable Lithium-Ion                                                             |
|--------------------------|--------------------------------------------------------------------------------------|
| Battery Life:            | Approximately 300 activations per full charge.                                       |
| Dimensions (Max. L,W,D): | 7.9" x 4.7" x 1.6" (20.0 cm x 12.0 cm x 4.0 cm).                                     |
| Case Material:           | High Impact ABS.                                                                     |
| Response Frequency:      | Main frequencies: 315 MHz and 433.92 MHz (supporting most specific frequencies).     |
| Low Battery Indication:  | LCD bar graph display.                                                               |
| Weight:                  | Approx. 2 lbs.                                                                       |
| Temperature:             | Operating: -4°F to 131°F (-20°C to +55°C). Storage: -40°F to 140°F (-40°C to +60°C). |
| Operating Altitude:      | Up to 6560 ft (2000 m).                                                              |

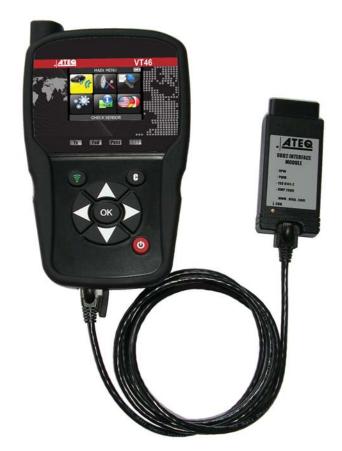

### **Product content:**

- VT46 TPMS Instrument.
- USB cable.
- > RJ45 cable.
- OBDII Module.
- Power supply.

# **Option accessories:**

> Re-Learn Magnet (option).

#### 2. IMPORTANT SAFETY INSTRUCTIONS

Do not discard. Retain for future reference.

This device complies with:

- Part 15 of the FCC Rules (FCC ID: 2ABSJ-VT46)
- CE / CEM standards
- ROHS standards

Operation is subject to the following two conditions:

- (1) This device will not cause harmful interference, and
- (2) This device will accept any interference received, including interference that may cause undesired or improper operation.

**WARNING**: This product emits electromagnetic and electronically generated waves that may interfere with the safe operation of **pacemakers**.

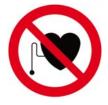

Individuals that have pacemakers should never use this product.

Read the Warranty, Safety, FCC Statements and recycling information at the end of this user guide.

#### 3. CAUTION

#### PLEASE READ THESE INSTRUCTIONS BEFORE USE

Your Tire Pressure Monitoring (TPM) tool has been designed to be durable, safe, and reliable when properly used.

All **TPMS TOOLS** are intended for use only by qualified and trained automotive technicians or in a light industrial repair shop environment. Please read all instructions below before use. Always follow these safety instructions. If you have any questions pertaining to the safe or reliable use of this tool, please call your local dealer.

#### 1. Read All Instructions

All warnings on the tool and in this manual should be adhered to. All operating instructions should be followed.

#### 2. Retain Instructions

The safety and operating instructions should be retained for future reference.

# 3. Heed Warnings

Users and bystanders must wear safety goggles and must read instructions before use. Do not use on live electrical circuits, risk of entanglement.

# 4. Cleaning

Clean with a soft dry cloth, or if necessary, a soft damp cloth. Do not use any harsh chemical solvents such as acetone, thinner, brake cleaner, alcohol, etc as this may damage the plastic surface.

#### 5. Water & Moisture

Do not use this tool where contact or immersion in water is a possibility. Never spill liquid of any kind onto the tool.

#### 6. Storage

Do not use or store the tool in an area where it is exposed to direct sunlight or excessive moisture.

#### 7. Usage

To reduce the risk of fire, do not operate the tool in the vicinity of open containers or flammable liquids. Do not use if the potential for explosive gas or vapors exists. Keep the tool away from heat generating sources. Do not operate the tool with the battery cover removed.

### 4. VT46 OVERVIEW

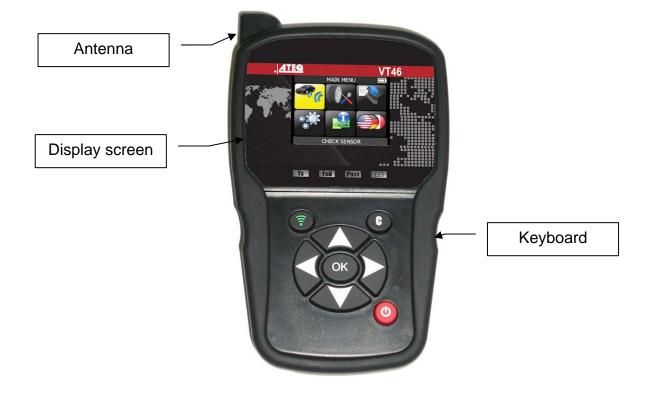

### **4.1. LIGHTS**

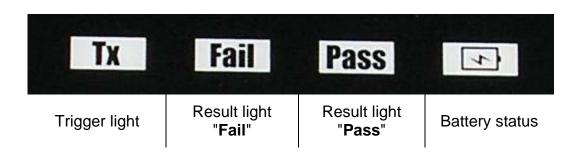

# 4.2. CONNECTORS

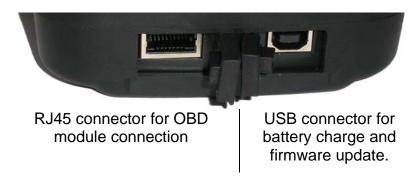

# 5. FUNCTION KEYS

| 0  | Power ON/OFF switch                 | ि | Test or trigger sensor.              |
|----|-------------------------------------|---|--------------------------------------|
| OK | Next, continue or confirm.          | C | Cancel, previous step.               |
|    | Navigate to select " <b>up</b> ".   |   | Navigate to select "down".           |
|    | Navigate to select " <b>left</b> ". |   | Navigate to select " <b>right</b> ". |

### 6. POWER ON

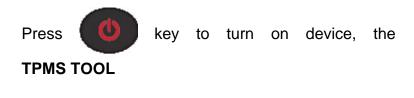

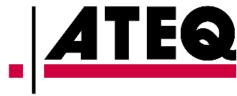

Displays first the logo as Fig. 1.

> The software version as Fig. 2.

> At first start-up or after a factory reset, you will be requested to set the work zone as Fig. 3.

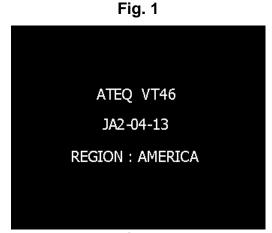

Fig. 2

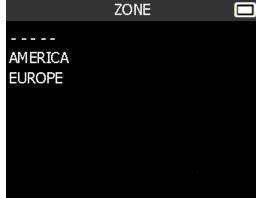

Fig. 3

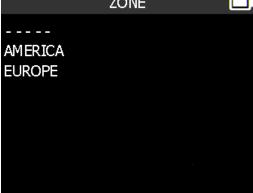

> The MAIN MENU will then be displayed as Fig. 4.

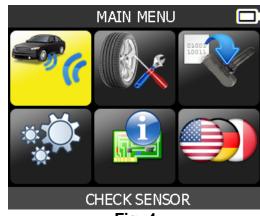

Fig. 4

#### 7. OPERATING INSTRUCTIONS

#### 7.1. TPMS TOOL OVERVIEW

Read and diagnose sensors, **OBD2 ECU** reset and transfer data to **ECU**.

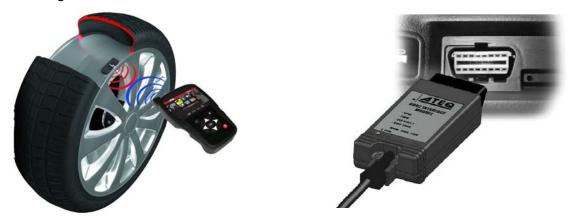

**Note**: With most vehicles, if the vehicle is in "learn mode" the vehicle will also confirm that the TPM sensor has communicated to the ECU with a series of horn beeps.

#### **Service Procedure**

#### Section 1.0: Read Sensor Test

Before servicing the tires/wheels, using your **TPMS TOOL**, trigger each of the vehicle's sensors to make sure they are working properly.

This will eliminate the liability associated with replacing previously damaged or defective sensors. This procedure will not change the vehicle settings because the vehicle has yet to be put into learn/retraining mode.

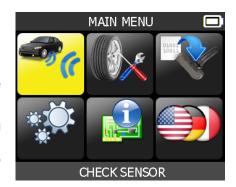

This procedure allows you to quickly identify damaged or defective sensors, because some vehicles do not report a damaged or defective sensor condition on the instrument cluster for up to 20 minutes.

**Note**: If the sensors do not trigger, please refer to the Troubleshooting section of this Guide.

Perform tire/wheel service.

For vehicles that require retraining, please see to Section 2.0.

#### Section 2.0: Learning TPM System

With the vehicle in learn mode, begin by triggering the driver's front left (LF) wheel sensor. Many vehicles will provide an audible beep confirming that the sensor ID has been learned by the vehicle on board computer.

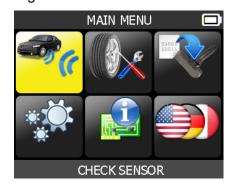

The communication between the sensor and the on board computer is also confirmed on LCD display of the **TOOL**.

The same procedure should be followed on all wheel sensors, in a clockwise rotation, until all the vehicle sensors have been retrained.

After triggering the driver's rear wheel sensor, some vehicles will beep twice, indicating that the TPM system has been retrained.

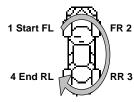

Fig. 5

For vehicles that do not require retraining, we recommend you trigger each wheel sensor, one final time, to make sure they are working correctly prior to releasing the vehicle to the customer.

# **VT46 USAGE**

### **IMPORTANT:**

Vehicle specific information in this manual is used as an example and may not represent specific instructions each make and model may require. When performing various functions with the tool, it is important to refer to the on-screen prompts and/or repair manual information.

### 1. CHECK SENSOR

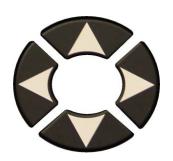

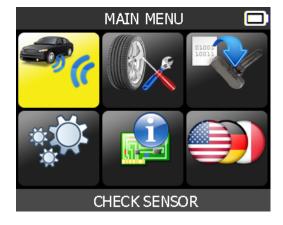

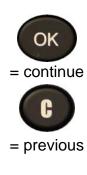

#### 1.1. SELECT CAR MANUFACTURER

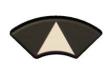

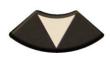

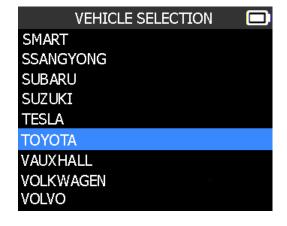

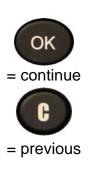

### 1.2. SELECT CAR MODEL

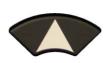

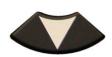

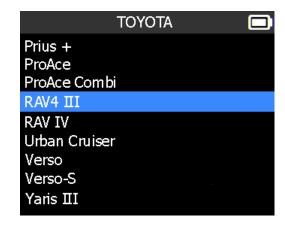

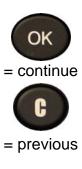

### 1.3. SELECT YEAR

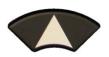

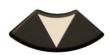

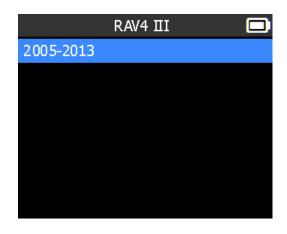

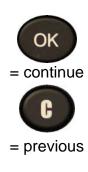

# 1.4. SELECT WHEEL NUMBER

This option does not appear for all vehicles.

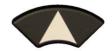

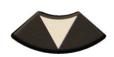

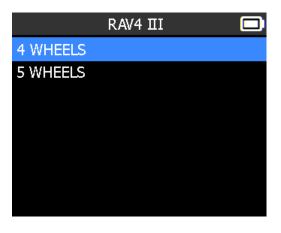

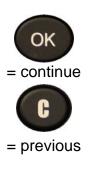

# 1.5. TEST SENSORS (TRIGGER)

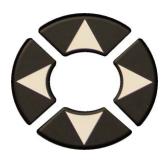

Select tire.

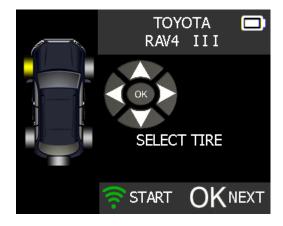

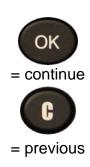

# 1.6. TEST RESULTS

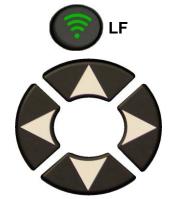

To select another tire or

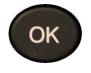

to select next tire.

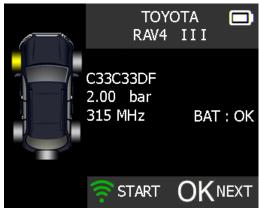

The tool is triggering the sensor.

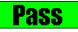

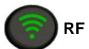

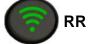

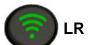

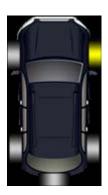

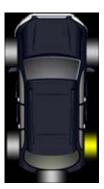

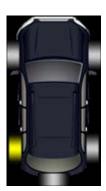

Pass

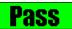

Pass

Trigger all wheels.

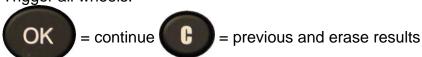

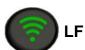

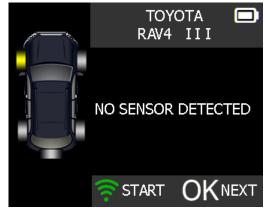

**Fail** 

The tool does not detect a sensor

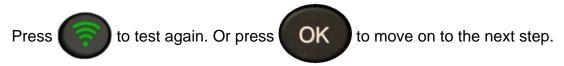

#### 2. SERVICE TPMS

This menu has two functions, first for sensor ID relearn to the ECU through the OBD2 port and second to read the spare part# for all the sensors available by vehicle.

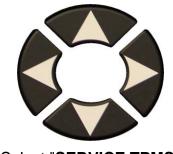

Select "SERVICE TPMS" menu.

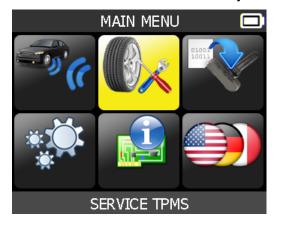

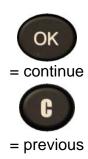

- Select car manufacturer.
- Select car model.
- Select year.

#### 2.1. OBD-II RELEARN

This is for ID relearn to the ECU through the OBD2 port.

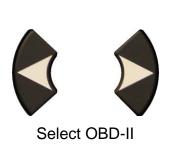

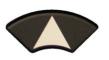

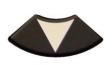

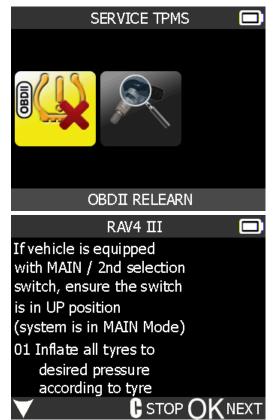

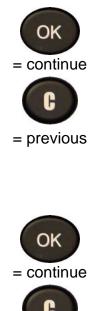

= previous

- > Select wheel number.
- Proceed as "Sensor check" to trigger all the sensors.

# 2.1.1. Reprogram ECU through OBD2 Port

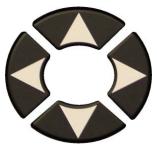

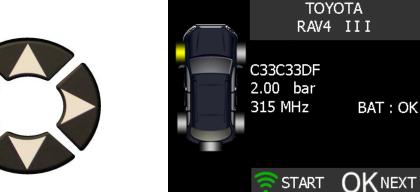

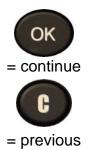

Plug OBD2 module to the OBD2 port on vehicle.

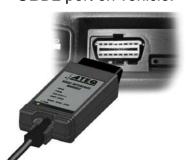

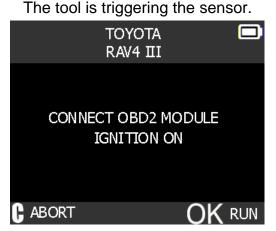

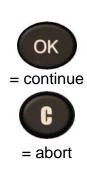

Note: this following screen message is displayed when all the sensors are triggered and the OBD2 module is connected to the TPMS TOOL.

Wait a few seconds during the data upload.

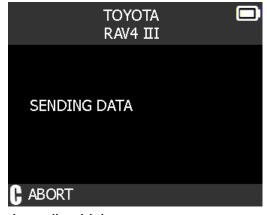

Note: this feature is not supported on all vehicles.

The data is successfully transferred to the ECU.

**OBD-II** module can be unplugged from the ECU.

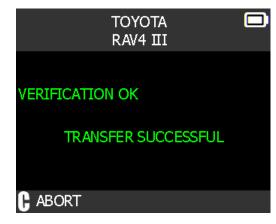

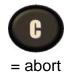

# 2.2. PART # LOOKUP

This is a spare parts data base for all the sensors available for all cars.

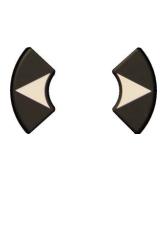

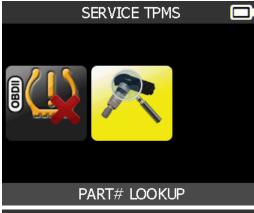

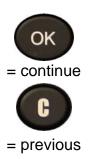

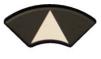

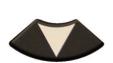

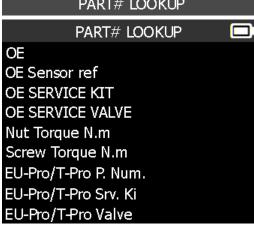

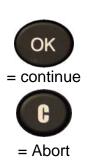

#### 3. PROGRAM BLANK SENSOR

This section explains how to recover a sensor ID in order to enter it in a spare blank sensor. If the "old" sensor can be read, use the "COPY ORIGINAL SENSOR" section to recover the ID. If it cannot be read, use the "CREATE NEW SENSOR" section to create a randomized ID.

This section details how to relearn the sensor to the ECU with the OBD-II port or to have the part # lookup for all the sensors available for the vehicle.

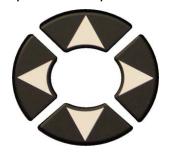

Select
"PROGRAM SENSOR"
menu.

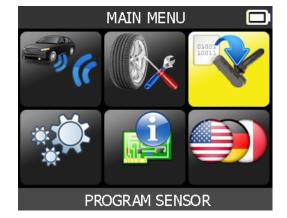

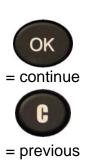

- Select car manufacturer.
- Select car model.
- Select year.

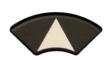

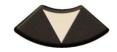

Select the sensor's brand.

PROGRAM SENSOR

EU-PRO

T-Pro Sensor

TOYOTA

Use T-PRO or T-PRO 1

OK = continue

= previous

= continue

OK

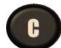

= previous

The device displays blank sensor's reference of the selected dealer.

Note: here is an example; you may have to choose the right sensors.

C STOP ()K RUN

# 3.1. "COPY ORIGINAL SENSOR" SECTION

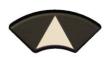

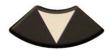

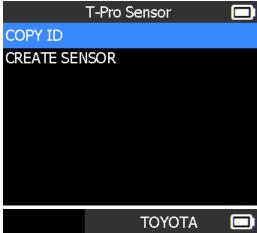

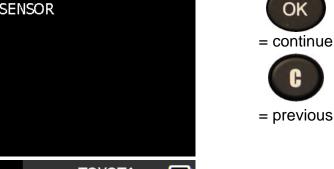

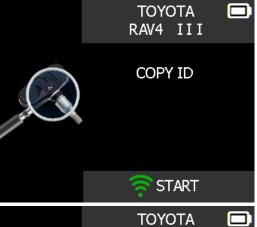

RAV4 III

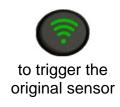

Wait a few seconds.

ID of the old sensor is displayed.

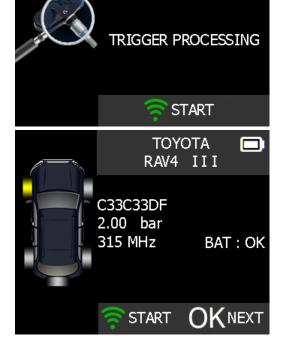

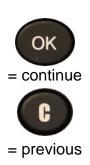

Hold the new programmable sensor near the device antenna.

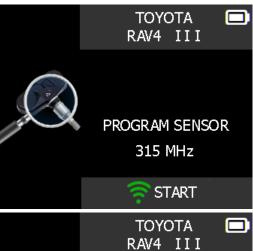

to upload data to the blank sensor.

Wait a few seconds.

The data is successfully transferred to the sensor.

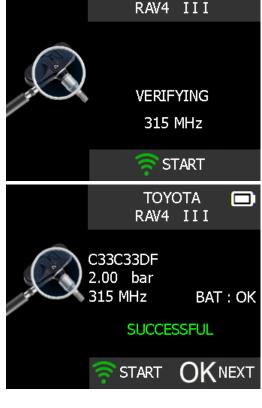

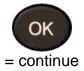

# 3.2. "CREATE NEW SENSOR" SECTION

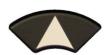

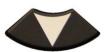

Hold the new programmable sensor near the device antenna.

Wait a few seconds.

The data is successfully uploaded to the sensor.

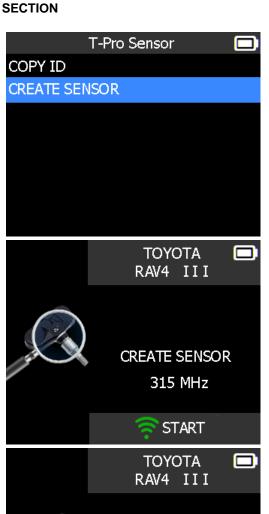

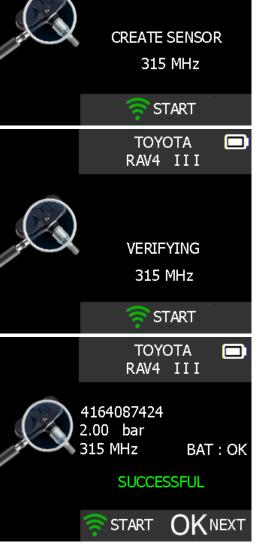

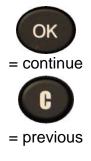

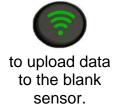

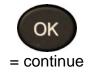

# **SETTINGS**

#### 1. SETTINGS MENU

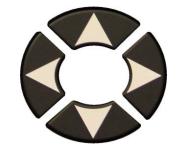

Select "SETTINGS" menu.

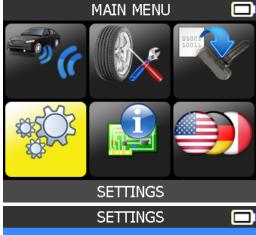

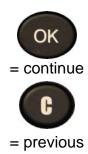

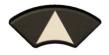

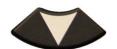

Scroll up and down to select function or settings.

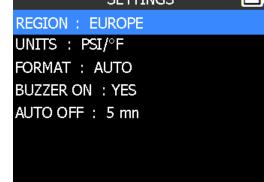

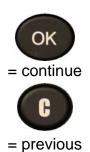

# **Key functional descriptions:**

**REGION**: to select the area of work, **AMERICA** or **EUROPE**.

**UNITS**: change the air pressure and temperature display (kPa, Bar or PSI with F° or C°).

**FORMAT**: change the format of sensor ID display.

**BUZZER**: turn buzzer to ON or OFF (YES or NO).

**AUTO OFF**: time to turn off the device automatically after not being operated.

## 1.1. CHANGE UNITS SETTINGS

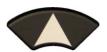

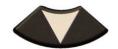

Scroll up and down to select function or settings.

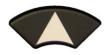

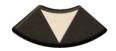

Scroll up and down to select the units.

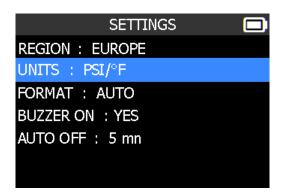

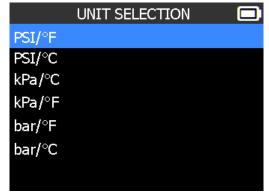

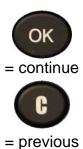

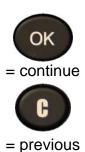

### 1.2. CHANGE FORMAT SETTINGS

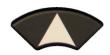

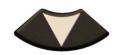

Scroll up and down to select function or settings.

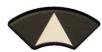

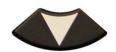

Scroll up and down to select the format.

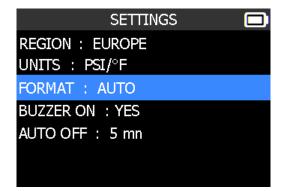

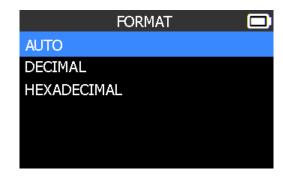

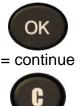

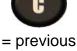

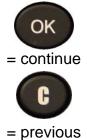

**AUTO**: display sensor ID format in the way sensor is transmitting.

**DECIMAL**: force to display sensor ID in decimal (0 to 9).

**HEXADECIMAL**: force to display sensor ID in hexadecimal (0 to F).

#### 1.3. CHANGE BUZZER ON SETTINGS

When buzzer on is set to **YES**, a beep is triggered when the sensor ID is detected.

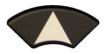

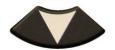

Scroll up and down to select function or settings.

The selection turns red.

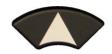

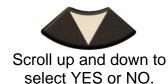

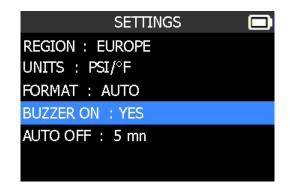

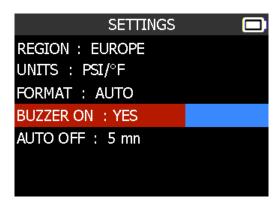

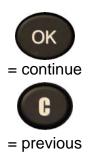

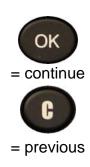

#### 1.4. CHANGE AUTO OFF SETTINGS

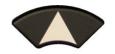

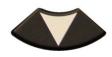

Scroll up and down to select function or settings.

The selection turns red.

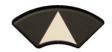

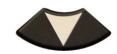

Scroll up and down to set the time.

SETTINGS

REGION: EUROPE
UNITS: PSI/°F
FORMAT: AUTO
BUZZER ON: YES
AUTO OFF: 5 mn

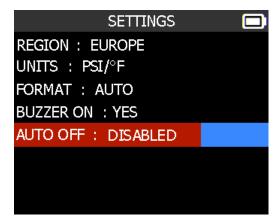

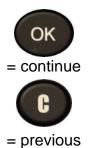

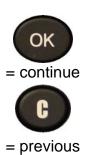

Change from **60 min** (maximum) to **DISABLED** (never).

### 1.5. CHANGE ZONE SETTINGS

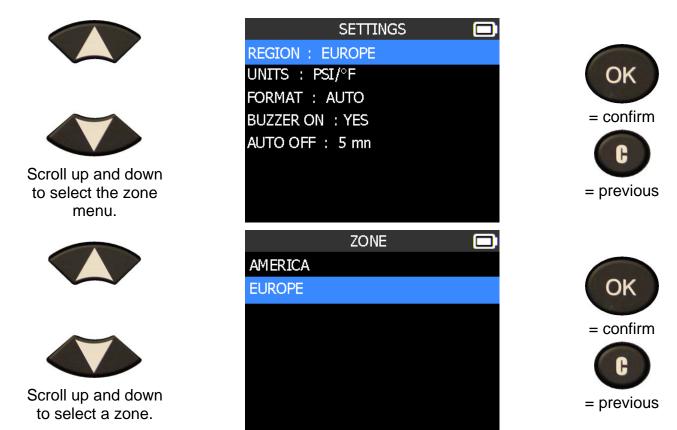

The tool will load the new database for the selected zone.

# **ABOUT**

# 1. ABOUT MENU

This menu displays the current version and information about the device.

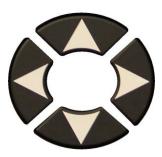

Select the "ABOUT" menu.

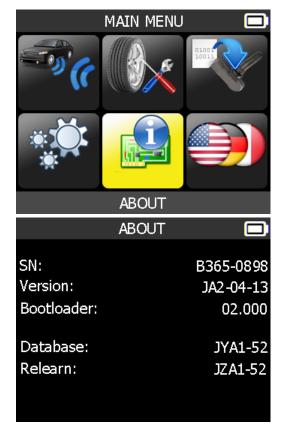

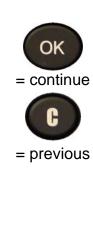

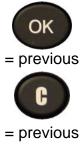

# **LANGUAGE**

# 1. LANGUAGE MENU

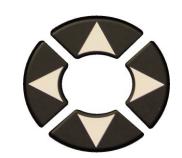

Select the "LANGUAGE" menu.

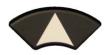

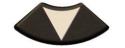

Scroll up and down to select the language.

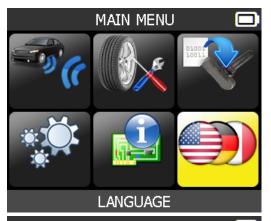

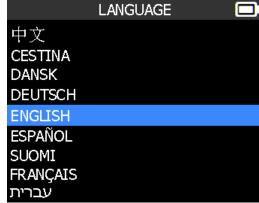

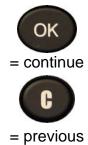

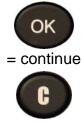

# **MISCELLANEOUS**

#### 1. CHARGE

#### **Low Battery Indication**

Your **TPMS TOOL** incorporates a low battery detection circuit. Battery life is an average of 300 sensor tests per battery charge (approximately 60 to 80 vehicles) this may change depending on the sensor model.

Battery indicator status:

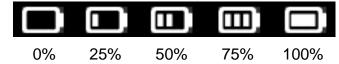

When 0% is flashing, the tool will turn off after 10 seconds.

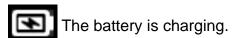

There is an issue with the battery - please contact after sales service.

**DO NOT** use the tool with low battery status because the transmission and emission may not be reliable.

When charging, the battery light is red and becomes green when the battery is fully charged.

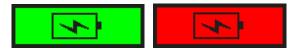

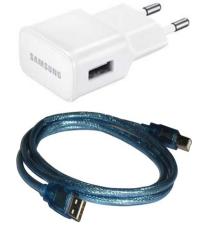

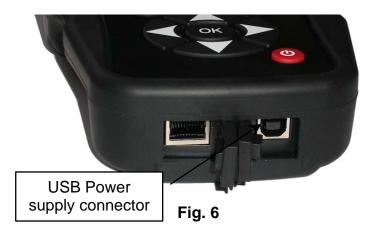

When the battery is low, the "status bar" appears every 10 seconds. This display will stop when the battery loses power.

Plug the USB cable between the tool and the charger adapter, and then plug the charger adapter into an appropriate outlet. The red LED "CHARGE" light will turn on.

# **Battery replacement**

If the battery is defective, the tool must be returned to the factory for battery replacement.

Opening the tool or tampering with the seal placed on the tool, if broken, will void the warranty

#### 2. TROUBLESHOOTING

If the **TPMS TOOL** is unable to trigger one or more of the sensors, please use the following troubleshooting guide:

- 1) The vehicle does not have a sensor even though a metal valve stem is present. Be aware of rubber style snap-in stems used on TPMS systems.
- 2) The sensor itself may be damaged or defective.
- 3) Wrong make, model, year is selected.
- 4) Your **TPMS TOOL** may require a software upgrade.
- 5) Your **TPMS TOOL** is damaged or defective.

Please contact your tool supplier for further assistance.

#### 3. TOOL UPDATE

## **Upgrading Your TPMS TOOL**

When a new protocol becomes available, it will become necessary to upgrade your tool. Please follow the steps below:

**IMPORTANT**: Temporarily turn off all anti-virus and spam blocking software on your computer. This is necessary to ensure a successful upgrade.

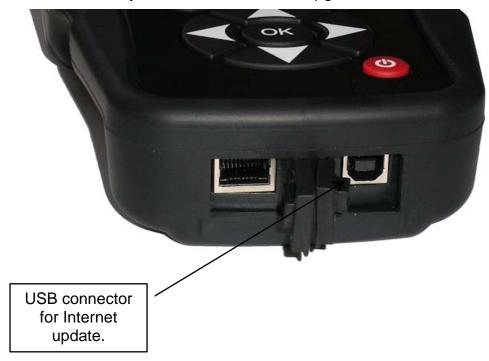

Fig. 7

#### 3.1. INSTALL WEBVT PC SUITE

- 1) Connect the TPMS tool to the USB port and power the tool ON.
- 2) Insert the CD supplied with your tool into the PC drive and click on the **WebVT** icon to start the program.
- 3) A screen will appear that says "Welcome to the Install Shield Wizard for WebVT." Click "Next >"
- 4) A window will appear for choosing the destination location, click "Next >"
- 5) Follow the instructions until the window with the "Finish" button appears.
- 6) Click "Finish" when the WebVT installation is complete.

**Note**: To order annual update software part numbers, please see your dealer for availability and pricing.

#### 3.2. USB INTERNET OPTION UPDATING

Before updating, ensure that the battery is fully charged.

- 1) Connect the USB cable from the **TPMS TOOL** to the **PC**, and turn the device on.
- 2) Start WebVT software.
- 3) A screen will appear indicating "Update Device".
- **4)** Press "**Yes**" to update to the latest software version. The update will take several minutes to complete and the status bar will indicate the percentage of update completed.

# Warning!

Turn off the screen saver function on your PC and do not disconnect the TPMS TOOL from the PC or turn off your computer during the update process. Doing so could result in serious damage to the tool.

#### 4. LIMITED HARDWARE WARRANTY

## **ATEQ Limited Hardware Warranty**

ATEQ warrants to the original purchaser that your ATEQ hardware product shall be free from material and workmanship defects for the length of time identified on your product package and/or contained in your user documentation, from the date of purchase. Except where prohibited by applicable law, this warranty is nontransferable and is limited to the original purchaser. This warranty gives you specific legal rights, and you may also have other rights that vary under local laws.

#### Remedies

ATEQ's entire liability and your exclusive remedy for any breach of warranty shall be to repair or replace the hardware. ATEQ may, at its option, use new or refurbished or used parts in good working condition to repair or replace any hardware product. Any replacement hardware product will be warrantied for the remainder of the original warranty period or thirty (30) days, whichever is longer or for any additional period of time that may be applicable in your jurisdiction.

This warranty does not cover problems or damage resulting from (1) accident, abuse, misapplication, or any unauthorized repair, modification or disassembly; (2) improper operation or maintenance, usage not in accordance with product instructions or connection to improper voltage supply; or (3) use of consumables, such as replacement batteries, not supplied by **ATEQ** except where such restriction is prohibited by applicable law.

### **How to Obtain Warranty Support**

Before submitting a warranty claim, we recommend you visit the support section at http://www.ateq-tpms.com/ for technical assistance. Valid warranty claims are generally processed through the point of purchase during the first thirty (30) days after purchase; however, this period of time may vary depending on where you purchased your product - please check with ATEQ or the retailer where you purchased your product for details. Warranty claims that cannot be processed through the point of purchase and any other product related questions should be addressed directly to ATEQ. The addresses and customer service contact information for ATEQ can be found in the documentation accompanying your product and on the web at http://www.ateq-tpms.com/.

## **Limitation of Liability**

ATEQ SHALL NOT BE LIABLE FOR ANY SPECIAL, INDIRECT, INCIDENTAL OR CONSEQUENTIAL **DAMAGES** WHATSOEVER. INCLUDING BUT NOT LIMITED TO LOSS OF PROFITS, REVENUE DATA (WHETHER DIRECT INDIRECT) OR COMMERCIAL LOSS FOR BREACH OF ANY EXPRESS OR IMPLIED WARRANTY ON YOUR PRODUCT EVEN IF ATEQ HAS BEEN ADVISED OF THE POSSIBILITY OF SUCH DAMAGES. Some jurisdictions do not allow the exclusion or limitation of special, indirect, incidental or consequential damages, so the above limitation or exclusion may not apply to you.

## **Duration of Implied Warranties**

EXCEPT TO THE EXTENT PROHIBITED BY **IMPLIED** APPLICABLE LAW, ANY WARRANTY OR CONDITION MERCHANTABILITY OR FITNESS ON THIS HARDWARE PRODUCT IS LIMITED IN DURATION TO THE DURATION OF THE APPLICABLE LIMITED WARRANTY PERIOD FOR YOUR PRODUCT. Some iurisdictions do not allow limitations on how long an implied warranty lasts, so the above limitation may not apply to you.

### **National Statutory Rights**

Consumers have legal rights under applicable national legislation governing the sale of consumer goods. Such rights are not affected by the warranties in this Limited Warranty.

#### **No Other Warranties**

No **ATEQ** dealer, agent, or employee is authorized to make any modification, extension, or addition to this warranty.

# **Warranty Periods**

The warranty period for ATEQ's devices is one year.

# 5. SAFETY BATTERY AND CHARGE INFORMATION

You must read and understand these safety instructions and warnings before using or charging your Lithium-lon batteries.

# Operating environment

Remember to follow any special current regulations any area, and always switch off your device when its use is prohibited or when it may cause interference or danger.

Use the device only in its normal operating positions.

Your device and its enhancements may contain small parts. Keep them out of the reach of small children.

## **About Charging**

Only use the charger supplied with your device. Using another type of charger will result in malfunction and/or danger.

When the red LED turns off, the charge is complete.

# **About the Charger**

Do not use the charger in a high moisture environment. Never touch the charger when your hands or feet are wet.

Allow ventilation around the charger when using it. Do not cover the charger with paper or other objects that will reduce cooling. Do not use the charger while it is inside a carrying case.

Connect the charger to a proper power source. The voltage requirements are found on the product case and/or packaging.

Do not use the charger if the wires become damaged. Do not attempt to service the unit. There are no serviceable parts inside. Replace the unit if it is damaged or exposed to excess moisture.

This charger is not a toy and should not be used by children or infirm persons without proper training or supervision.

Do not use it as a power source.

Unplug it before attempting to service or clean it.

#### **About the Battery**

**CAUTION**: This unit contains an internal Lithium-lon battery. The battery can burst or explode, releasing hazardous chemicals. To reduce the risk of fire or burns, do not disassemble, crush, pierce or dispose of the battery or the instrument in fire or water, do not short circuit or short the contacts with a metal object.

Use a specified charger approved by the ATEQ manufacturer and supplied with the

device.

The tool must be returned to the factory for battery replacement.

Opening the tool or tampering with the seal placed on the tool, if broken, will void the warranty

# Safety for Lithium-Ion battery use

**NEVER** leave the battery unattended during the charging process. The device must imperatively be placed on a non-flammable surface during charging (ceramic platter or metal box).

Charge the Lithium-Ion battery **ONLY** with the charger provided.

**NEVER** use a Ni-MH (Nickel Metal Hydride) type battery charger to charge a Lithium-Ion battery.

If the battery begins to overheat more than 60°C (140°F), STOP CHARGING IMMEDIATELY. The battery should NEVER exceed 60°C (140°F) during the charging process.

**NEVER** charge the battery immediately after use and while still hot. Leave it cool down to ambient temperature.

If you see any smoke or liquid coming from the battery, stop the charge immediately. Disconnect the charger and place the tool in an isolated area for at least 15 minutes. **DO NOT USE THE BATTERY AGAIN.** Return the device to your retailer.

Keep a fire extinguisher for electrical fires handy while charging the battery. In the unlikely event that the Lithium-lon battery catches fire, **DO NOT** use water to extinguish the fire. Take some sand or use a fire extinguisher as described above.

The Lithium-Ion battery elements must be neutralized to be made unusable. The neutralization process must be performed under strict safety conditions. It is recommended that you return the tool to us. We will extract the battery and give it to a specialized recycler.

# Do not dispose of Lithium-lon batteries with your general waste.

The Lithium-Ion battery is not suitable for children under 14 years. Keep all Lithium-Ion batteries out of the reach of children

To prevent leakage or other hazards, do not

store batteries above **60°C** (140°F). Never leave the battery inside a car (for example) where the temperature could be very high or in a place where temperatures could exceed **60°C** (140°F). Store the battery in a dry place to avoid contact with liquid, whatever the type. Only store the battery on a nonflammable surface, heat resistant, non conductive and away from all flammable materials or sources. Always store the battery out of the reach of children.

A Lithium-Ion battery should be stored with a minimum charge of 30%. If you store it completely discharged, it will quickly become unusable.

Failure to follow these safety precautions may cause serious personal injury and damage to property. You may even cause a fire!

The **ATEQ** Company disclaims any responsibility for damage sustained in the event of non compliance with these safety instructions.

Using a Lithium-Ion battery has a high risk of fire and can cause serious damage to property and persons. The user agrees to accept the risk and responsibility.

The **ATEQ** Company is not able to monitor the proper use of the battery with each customer (charge, discharge, storage etc.). It cannot be held responsible for any damage to persons or property.

#### 6. FCC STATEMENTS

# Federal Communication Commission Interference Statement

This equipment has been tested and found to comply with the limits for a Class B digital device, pursuant to Part 15 of the FCC Rules. These limits are designed to provide protection reasonable against harmful interference in a residential installation. This equipment generates, uses and can radiate radio frequency energy and, if not installed and used in accordance with the instructions, may cause harmful interference to radio communications. However, there is no guarantee that interference will not occur in a particular installation. If this equipment does cause harmful interference to radio or television reception, which can be determined by turning the equipment off and on, the user is encouraged to try to correct the

interference by one of the following measures:

- Reorient or relocate the receiving antenna.
- Increase the separation between the equipment and receiver.
- Connect the equipment into an outlet on a circuit different from that to which the receiver is connected.
- Consult the dealer or an experienced radio/TV technician for help.

**FCC Caution**: Any changes or modifications not expressly approved by the party responsible for compliance could void the user's authority to operate this equipment.

This device complies with Part 15 of the FCC Rules. Operation is subject to the following two conditions: (1) This device may not cause harmful interference, and (2) this device must accept any interference received, including interference that may cause undesired operation.

#### 7. CE STATEMENTS

# DECLARATION OF CE CONFORMITY

The manufacturer of the **TPMS TOOL VT36** declares that this device complies with the requirements of:

## - ETSI EN 300 330-1 V1.8.1 (2015-03):

Electromagnetic compatibility and Radio spectrum Matters (ERM); Short Range Devices (SRD); Radio equipment in the frequency range 9 kHz to 25 MHz and inductive loop systems in the frequency range 9 kHz to 30 MHz; Part 1: Technical characteristics and test methods.

#### - ETSI EN 300 330-2 V1.6.1 (2015-03):

Electromagnetic compatibility and Radio spectrum Matters (ERM); Short Range Devices (SRD); Radio equipment in the frequency range 9 kHz to 25 MHz and inductive loop systems in the frequency range 9 kHz to 30 MHz; Part 2: Harmonized EN covering the essential requirements of article 3.2 of the R&TTE Directive.

### BS EN 62479:2010:

Assessment of the compliance of low power electronic and electrical equipment with the basic restrictions related to human exposure to electromagnetic fields (10 MHz to 300 GHz).

#### 8. RECYCLING

Do not dispose of the rechargeable Lithium-lon battery or the tool and/or its accessories in the general waste.

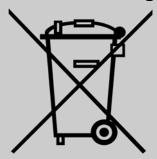

These components must be collected and recycled.

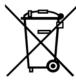

The crossed-out wheeled waste bin means that the product must be taken to separate collection at the end of the product's service life. This applies to your tool and also to any enhancements marked with this symbol. Do not dispose of these products as unsorted municipal waste. For further information, please contact **ATEQ**.

# Index

| Α                       | Overview              | 8  |
|-------------------------|-----------------------|----|
| About23                 | Р                     |    |
| Accessories2            | Power supply          | 29 |
| Auto off22              | Product content       |    |
| В                       | Program blank sensor  | 15 |
| Battery29               | R                     |    |
| Buzzer21                | Recycling             | 31 |
| С                       | S                     |    |
| Caution4, 29            | Safety instructions   | 3  |
| Charge25                | Safety precautions    |    |
| Charger29               | Security              |    |
| Charging25, 29          | Settings              | 19 |
| Check Sensor9           | Software installation | 27 |
| Copy original sensor16  | Software updating     | 27 |
| Create new sensor18     | Specifications        | 2  |
| E                       | T                     |    |
| ECU Reprograming13      | Tool update           | 26 |
| Environment29           | Troubleshooting       | 26 |
| F                       | U                     |    |
| FFC Statements30        | Units                 | 21 |
| Format21                | USB Internet Options  | 27 |
| Function keys6          | Use Instructions      | 4  |
| L                       | W                     |    |
| Language24              | Warning               | 3  |
| Lights functions5       | Warranty              | 28 |
| M                       | WebTPM PC suite       | 27 |
| Main Menu9              | Z                     |    |
| 0                       | Zone                  | 20 |
| Operating instructions8 |                       |    |

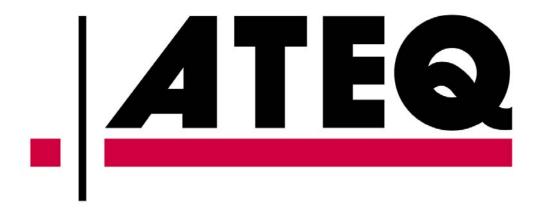